## Recueil des informations sur le territoire

## Créer un post-it :

- Cliquez sur le + en bas à gauche du tableau
- Double-cliquez sur le post-it qui apparaît pour écrire
- Déplacer le post-it dans la bonne colone

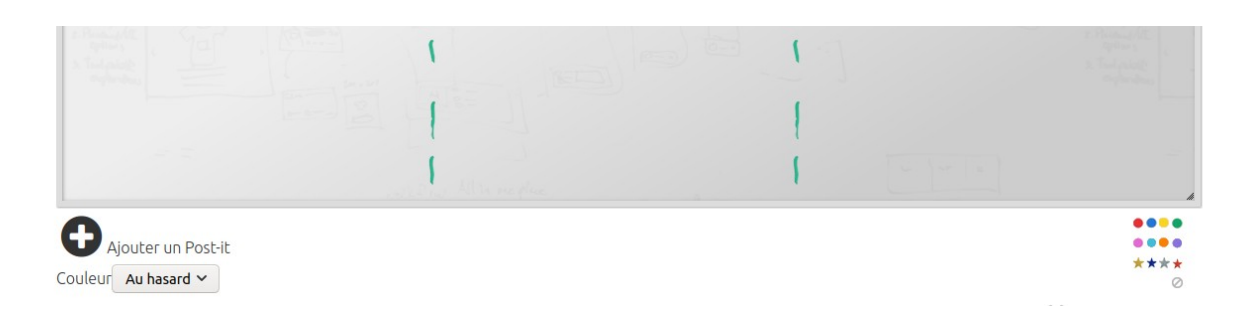

## Indications :

- un post-it par idée
- sur post-it indiquer : département / territoire + information + qui l'a écrit (facultatif)

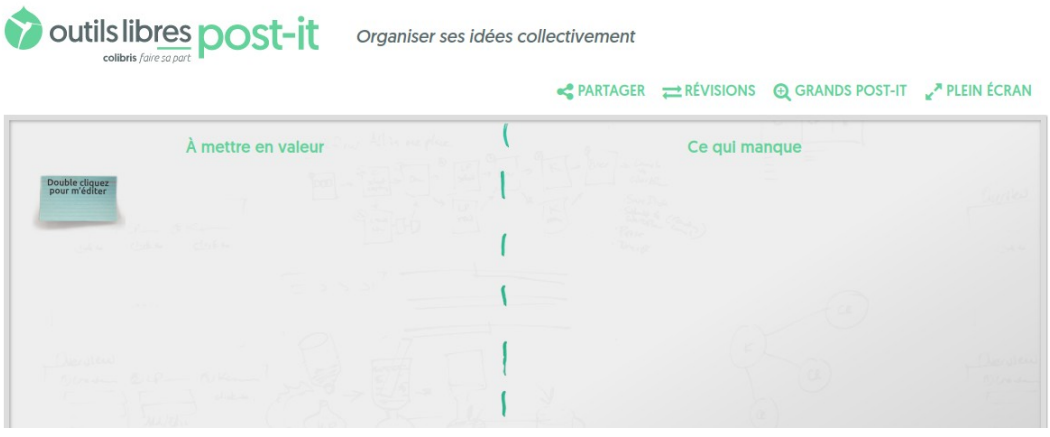